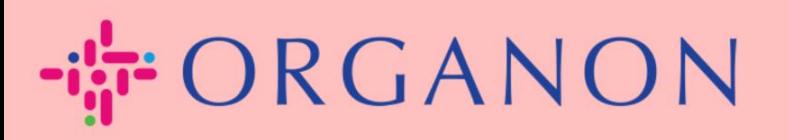

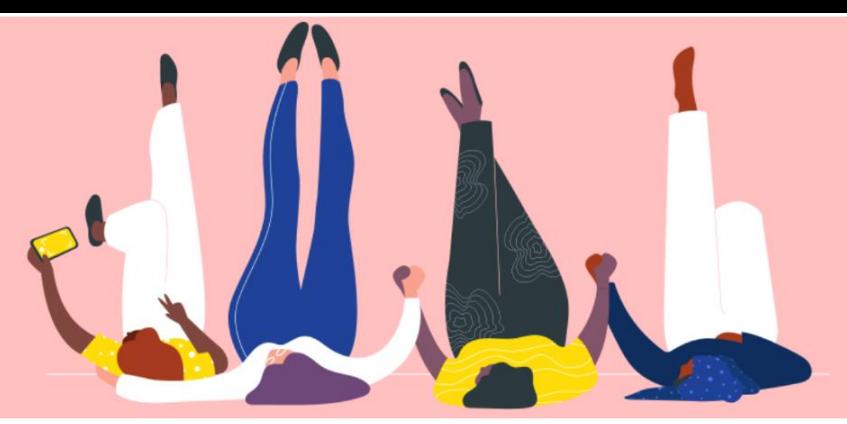

## 管理采購訂單**(POs)**  用户指南

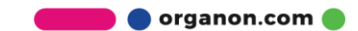

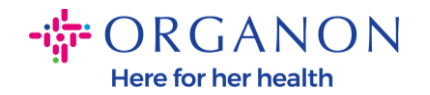

## 如何在 **Coupa Supplier Portal** 中管理採購訂單 **(PO)**

供應商可以在 Coupa 帳戶上看到 Organon PO。此外,PO 生成後,系統將自 動發送通知郵件至供應商郵箱地址。

**1.** 使用電子郵件和密碼登入 Coupa Supplier Portal。

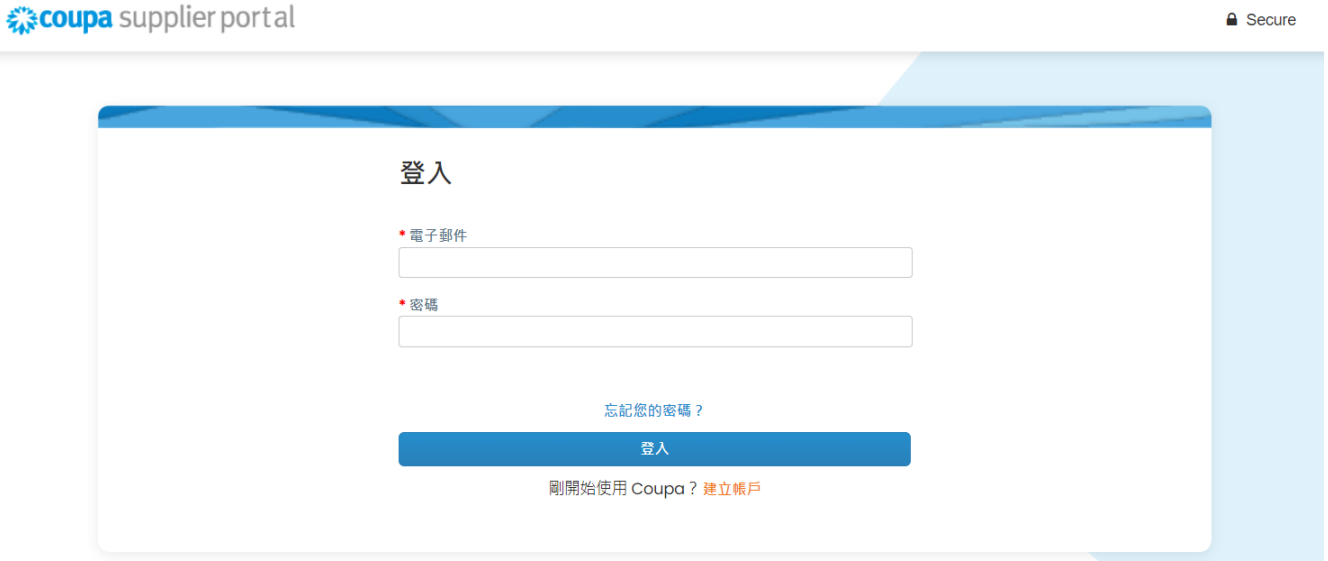

2. 選擇訂單, 然後從下拉列表中選取顧客。使用搜尋欄尋找特定 PO 並點選 PO 編號。

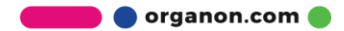

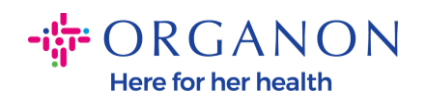

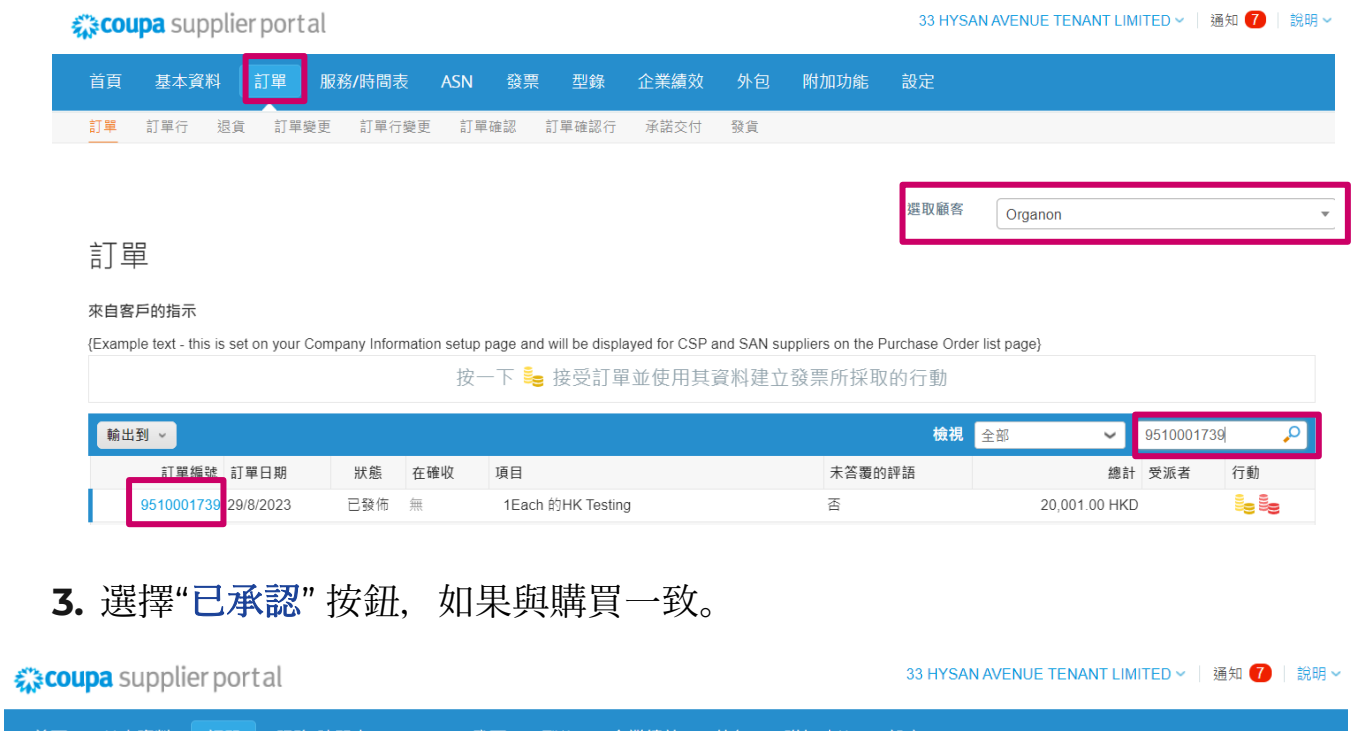

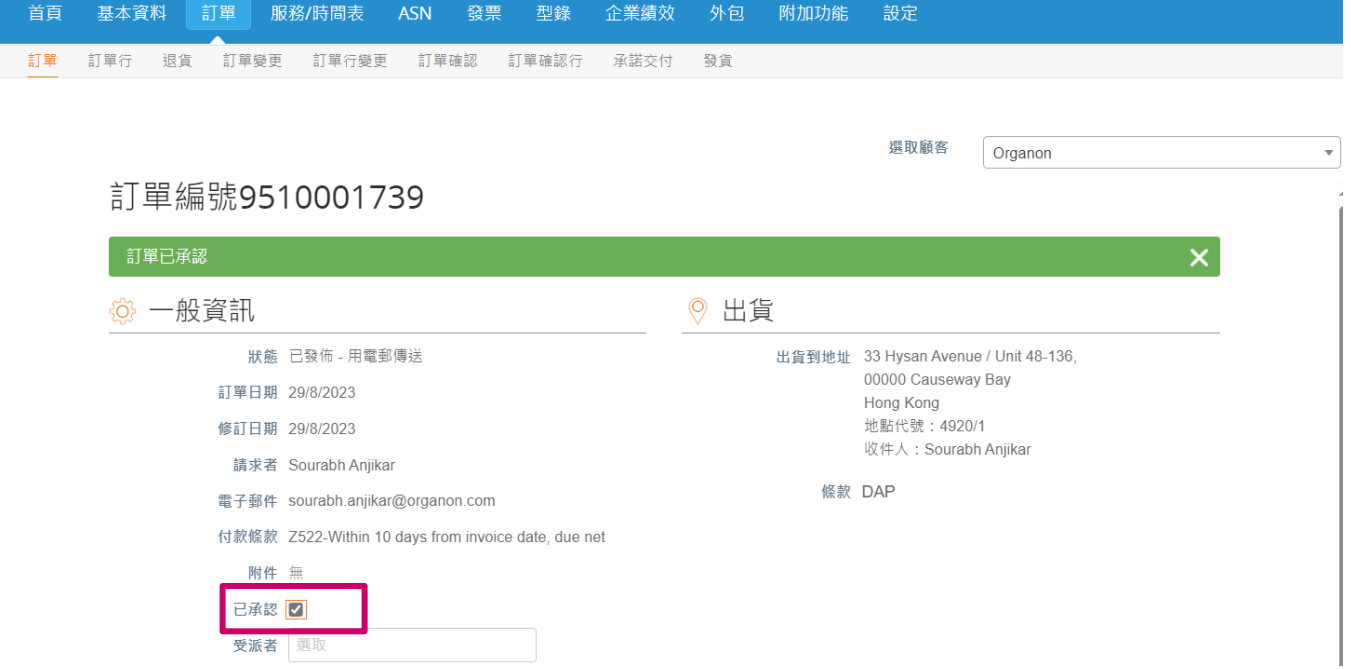

**O** organon.com

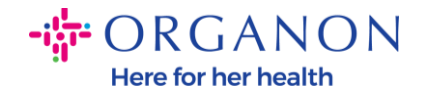

注意:如果您需要新增額外資金或或需要修改 *PO*,請聯絡對應的申請人。您可以 在 *PO* 上找到他們的聯絡方式。

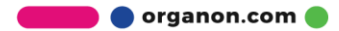